## **The following steps are to be used once an authorization is created or during the creation phase in DTS.**

- 1. Select Reviews Sign
- 2. Select Other Auths
- 3. Select "Add Additional Authorizations For This Trip"

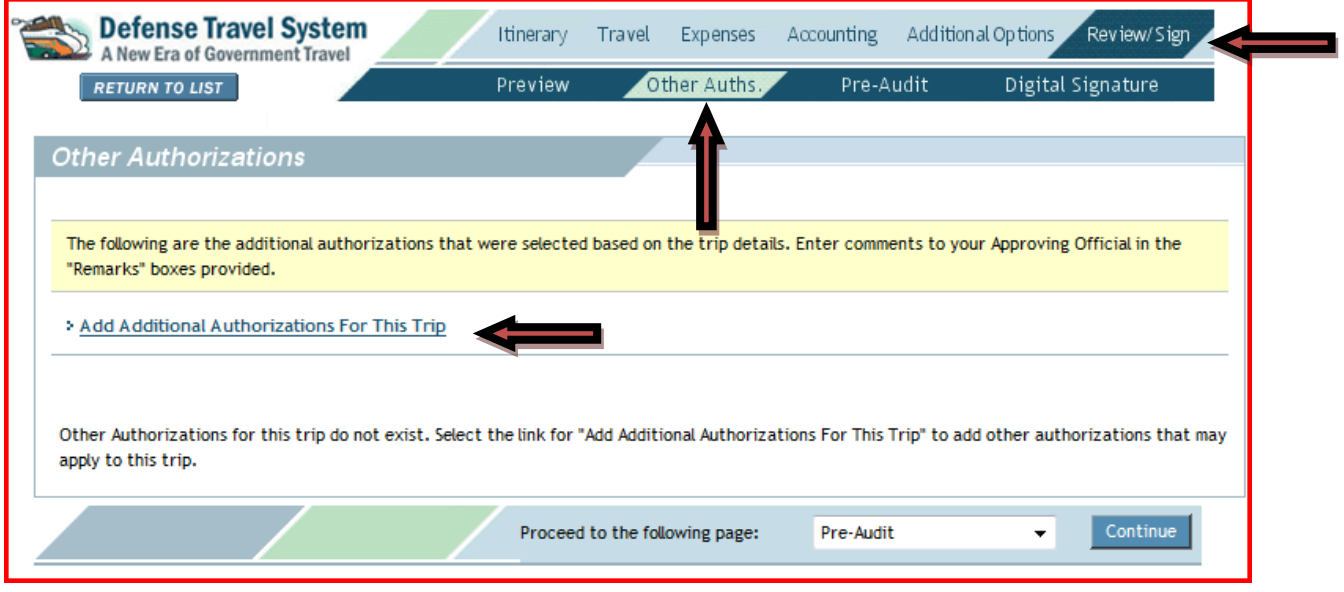

- 1. Check "OTHER" (See remarks below) on the bottom of the picklist
- 2. Select Add from the bottom of the screen

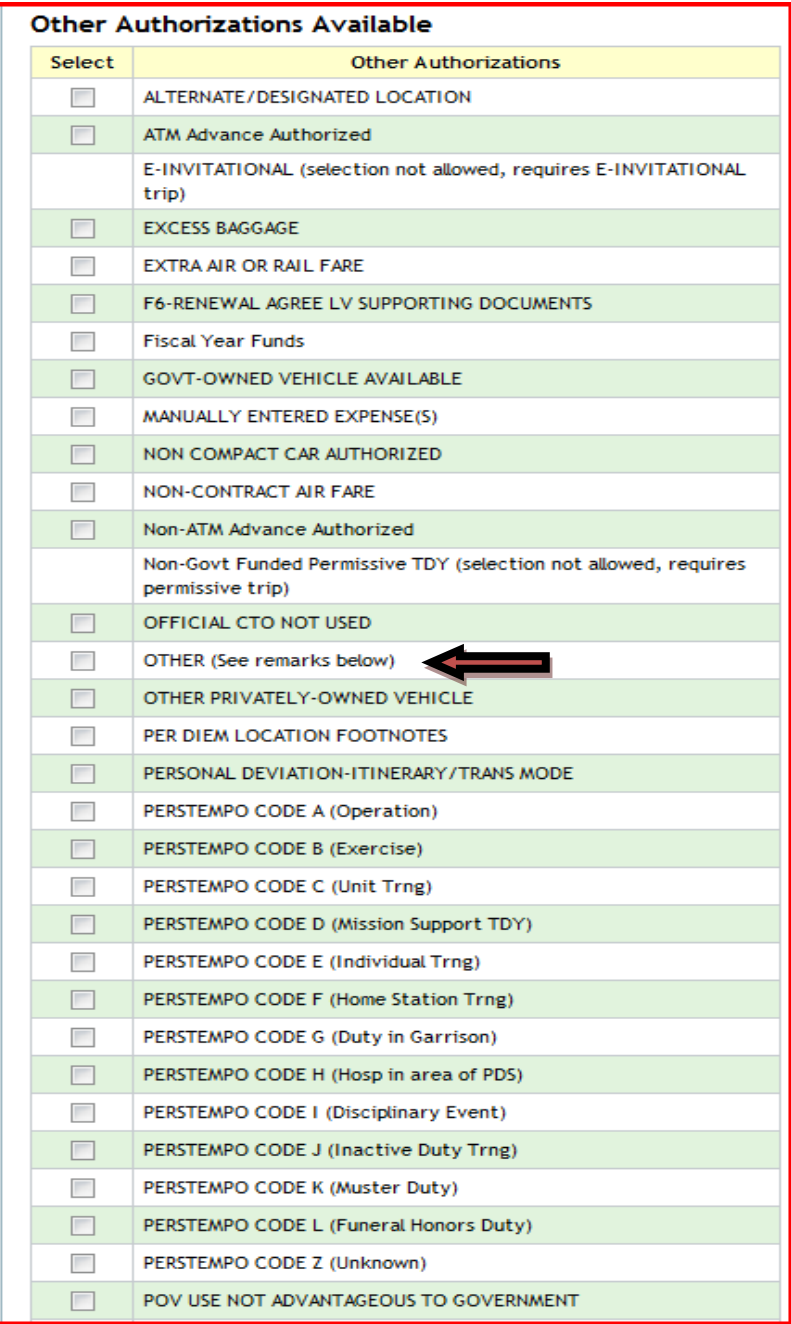

Cancel

 $Add$ 

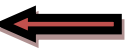

- 1. Add the following statement in the remarks block **followed by Specific justification for this TDY: "***Alternate means, such as Secure Video Teleconference (SVTC) or other web based communications are not sufficient to accomplish travel objective."* **Follow by Specific Justification)**
- 2. Select Save and Proceed to Pre-Audits

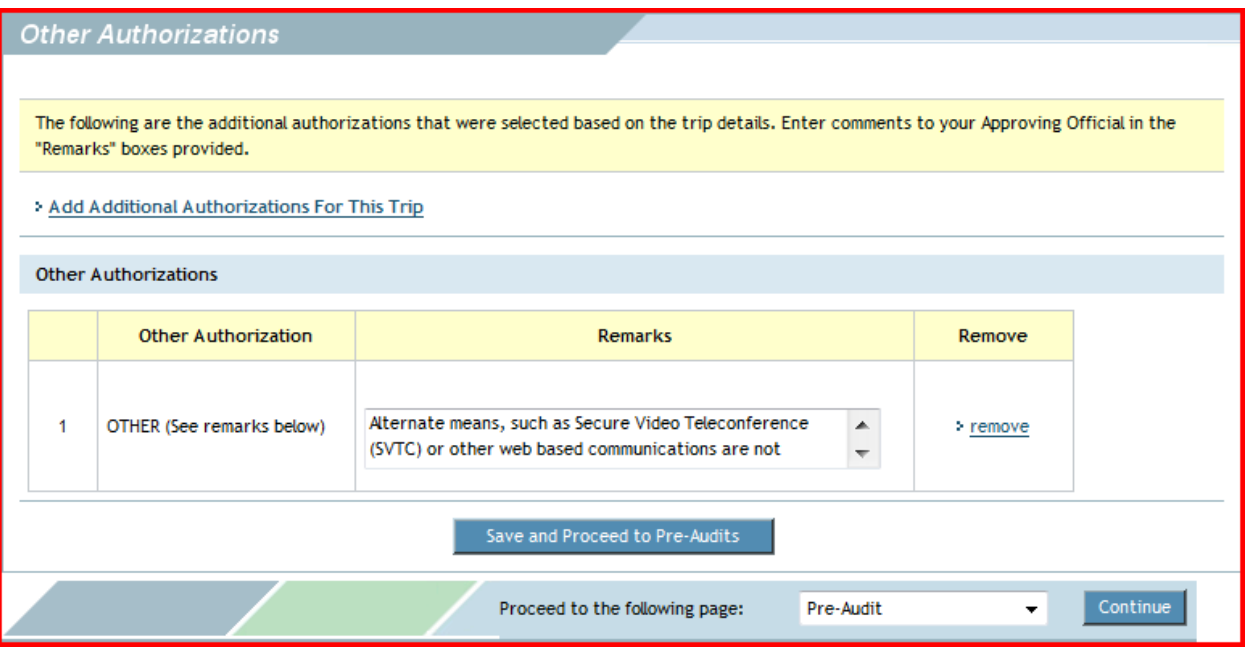

The Following steps can be used to verify that the requirement has been added to a traveler's DTS authorizations.

1. Select Print on the desired authorization – A separate screen will open with the electronic DoD From 1610. In the remarks section (item 16), the required statement will appear

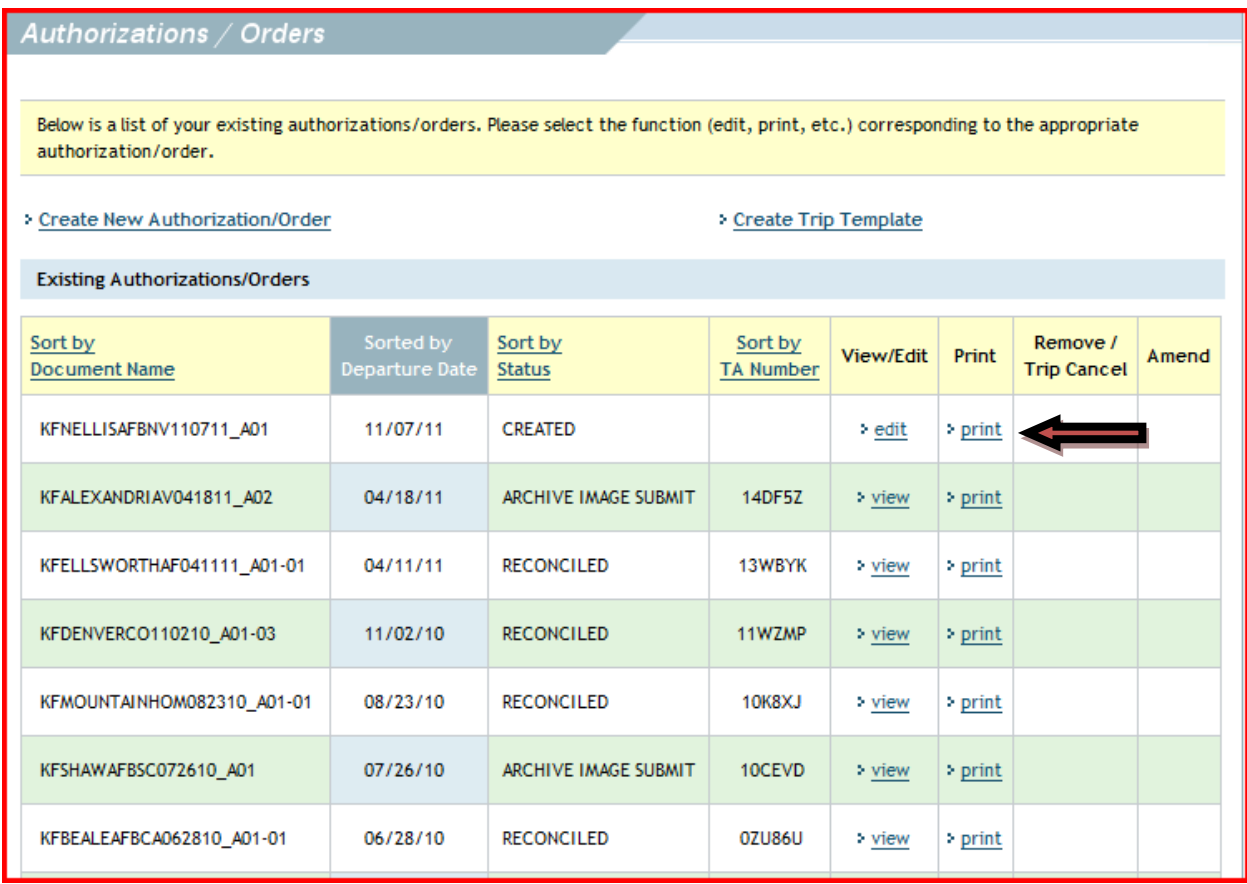

16. REMARKS (Use this space for special requirements, leave, excess baggage, accommodations, registration fees, etc.)<br>Alternate means, such as Secure Video Teleconference (SVTC) or other web based communications are not su travel objective.